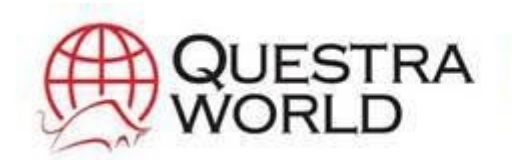

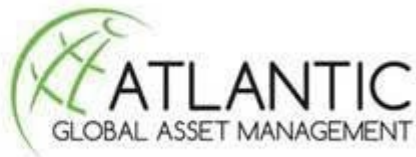

# **ENROLMENT**

### **Your Sponsor** Chris Thomas

## **Sponsor id** P09201496135426

#### **Use a PC or Laptop for best results**

**Smartphones** & **Tablets** can sometimes be **temperamental** when completing **application forms** and viewing **videos**, this is common to many sites (government and commercial).

**Ensure** you are using a **browser** such as **Chrome**, **Firefox etc**.. and not what the **Mobile/Smartphone** & **Tablet** default to, typically a browser is not used, you can adjust the settings to access a browser on most **Tablets** and **Smartphones**.

#### **To ensure you register correctly and to avoid delay please follow the information provided within these pages.**

You can **register** to join our team with your **telephone number**. Password is sent via **SMS** to your mobile phone and/or **E-mail** (request **E-mail** if password is not recieved by **SMS**, prepaid/PayAsYouGo non-contract **SIM** cards do not accept **SMS** *notifications)*. Add your **profile** information to your **Atlantic** account (Personal Office).

The profile details entered within your **AGAM** account are duplicated and added to your **Questra World** account which is created and linked automatically.

- When entering your **phone** number **DO NOT** begin the **country code** with **+ or 00**
- **(UK)** Drop the first **0** in the **area code** e.g. **447981234567 NOT +44 07981-234 567**.
- **(US) 17211234567 NOT 001-721-123-4567**
- **Fast Track** signup link **[Questra AGAM](https://private.atlanticgam.es/#/sign-up/partner=P09201496135426)**

**TIP** complete your profile fully to make sure people can contact you, ensure you enter your **nickname**, **social link** and **skype id**.

At present only your **id number** & **country** show, **NOT** your **name**, as you can appreciate it is not easy to distinguish each person individually, this is why it would be helpful if you added your **nickname** and **links**.

When sending the enrolment link to prospects your **nickname** appears as the **sponsor**, I used **Chris Thomas** as my **nickname**.

When filling in your profile full name bare in mind this is connected to any financial transactions you make so enter the name as it appears on government official documents.

#### **Send the necessary documentation for account verification.**

- In **colour**, from **original** and **edges** displayed
- **Check** the image **file size** is less than **1MB** (make file smaller by reducing resolution dpi)
- **dimensions** in **pixels** as required
- **ensure file format** is acceptable (jpeg, gif, pdf etc)
- **Fast Track** signup link **[Questra AGAM](https://private.atlanticgam.es/#/sign-up/partner=P09201496135426)**

**note: You DO NOT have to wait for the account to be verified to purchase a package.**

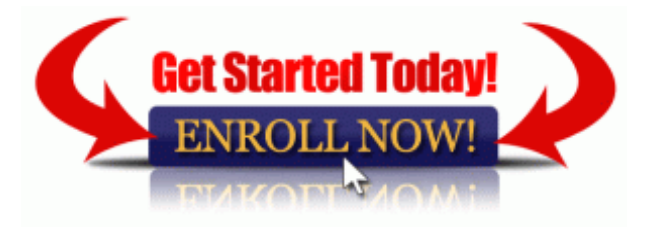